# **VoIP Einstellungen**

[Versionsgeschichte interaktiv durchsuchen](https://wiki.oevsv.at) [VisuellWikitext](https://wiki.oevsv.at)

#### **[Version vom 16. März 2014, 01:01 Uhr](https://wiki.oevsv.at/w/index.php?title=VoIP_Einstellungen&oldid=12540) [\(Q](https://wiki.oevsv.at/w/index.php?title=VoIP_Einstellungen&action=edit&oldid=12540) [Version vom 16. März 2014, 01:02 Uhr](https://wiki.oevsv.at/w/index.php?title=VoIP_Einstellungen&oldid=12541) ([Q](https://wiki.oevsv.at/w/index.php?title=VoIP_Einstellungen&action=edit&oldid=12541) [uelltext anzeigen\)](https://wiki.oevsv.at/w/index.php?title=VoIP_Einstellungen&action=edit&oldid=12541)**

[OE2WNL](https://wiki.oevsv.at/w/index.php?title=Benutzer:OE2WNL&action=view) ([Diskussion](https://wiki.oevsv.at/w/index.php?title=Benutzer_Diskussion:OE2WNL&action=view) | [Beiträge\)](https://wiki.oevsv.at/wiki/Spezial:Beitr%C3%A4ge/OE2WNL) K ([→Grandstream 2020\)](#page-3-0) [← Zum vorherigen Versionsunterschied](https://wiki.oevsv.at/w/index.php?title=VoIP_Einstellungen&diff=prev&oldid=12540)

**[uelltext anzeigen](https://wiki.oevsv.at/w/index.php?title=VoIP_Einstellungen&action=edit&oldid=12540))**

[OE2LSP](https://wiki.oevsv.at/wiki/Benutzer:OE2LSP) ([Diskussion](https://wiki.oevsv.at/w/index.php?title=Benutzer_Diskussion:OE2LSP&action=view) | [Beiträge\)](https://wiki.oevsv.at/wiki/Spezial:Beitr%C3%A4ge/OE2LSP) K [\(→CSipSimple](#page-3-1)) [Zum nächsten Versionsunterschied →](https://wiki.oevsv.at/w/index.php?title=VoIP_Einstellungen&diff=next&oldid=12541)

**Zeile 21: Zeile 21:**  $=$   $CSipSimple$   $=$   $CSipSimple$   $=$ Auch ein Android Smartphone kann als SIP-Auch ein Android Smartphone kann als SIP-Client genutzt werden.<br />

**[[Datei:csipsimple.**

**png|mini|600px|CSipSimple]]**

Da vom Server kein Passwort benötigt wird kann die eigene Rufnummer eingetragen

Da vom Server kein Passwort benötigt wird kann die eigene Rufnummer eingetragen werden.

**− [[Datei:csipsimple. png|mini|600px|CSipSimple]]**

Client genutzt werden.<br />

 $=$ Grandstream 2020 $=$ = $\qquad$  ==Grandstream 2020 $=$ 

## Version vom 16. März 2014, 01:02 Uhr

Nachfolgend wird erklärt, wie man seinen HAMNET SIP Client für den Zugang zur HAMNET VoIP Telefonie einrichtet. Es wird nach Herstellern unterschieden, und die gängigsten Modelle aufgeführt.

**+**

**+**

**+**

werden.

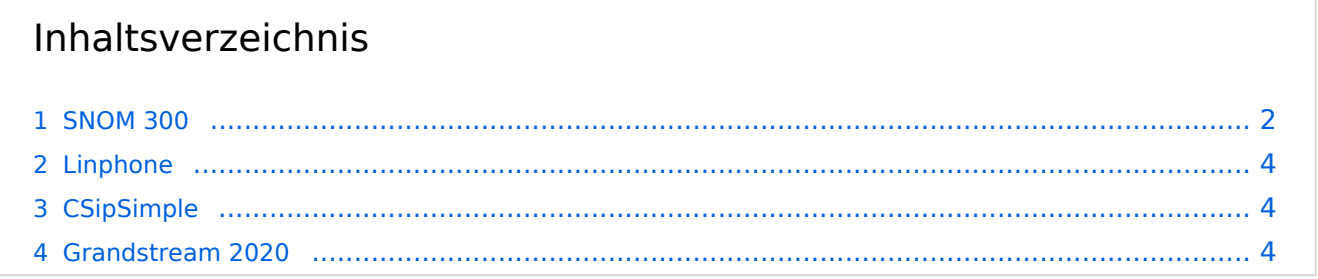

#### <span id="page-1-0"></span>SNOM 300

Das SNOM ist ein günstiges und gutes SIP Telefon, und kann gebraucht schon für kleines Geld erworben werden (bspw. bei eBay).

Bevor man jedoch die Konfiguration vornimmt, sollte das Telefon auf den letzten Stand der Firmware gebracht werden! Anleitungen dazu findet man direkt im [SNOM Wiki.](http://wiki.snom.com/Firmware)

#### **Identity 1**

#### Login  $SIP$ NAT RTP

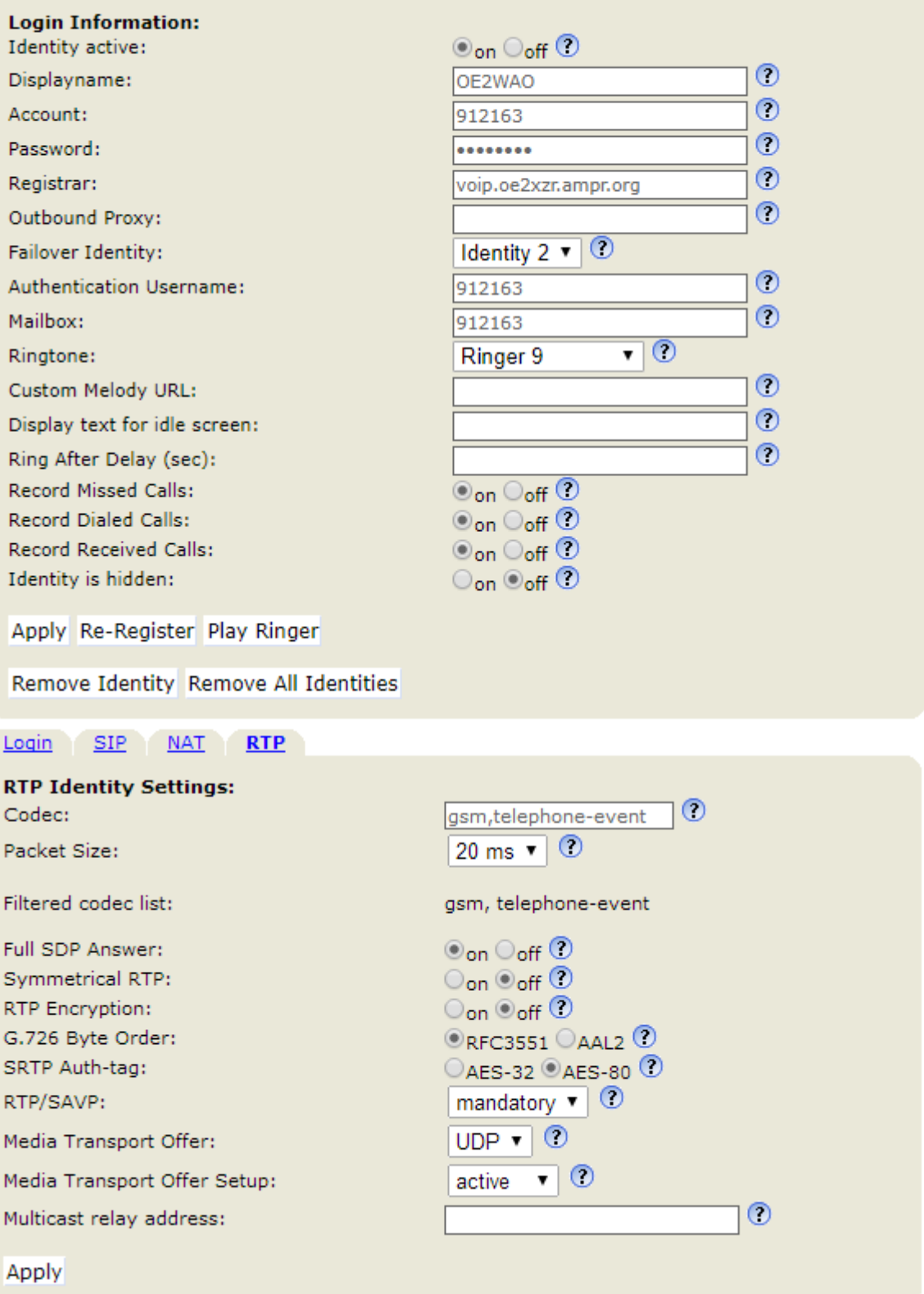

### <span id="page-3-2"></span>Linphone

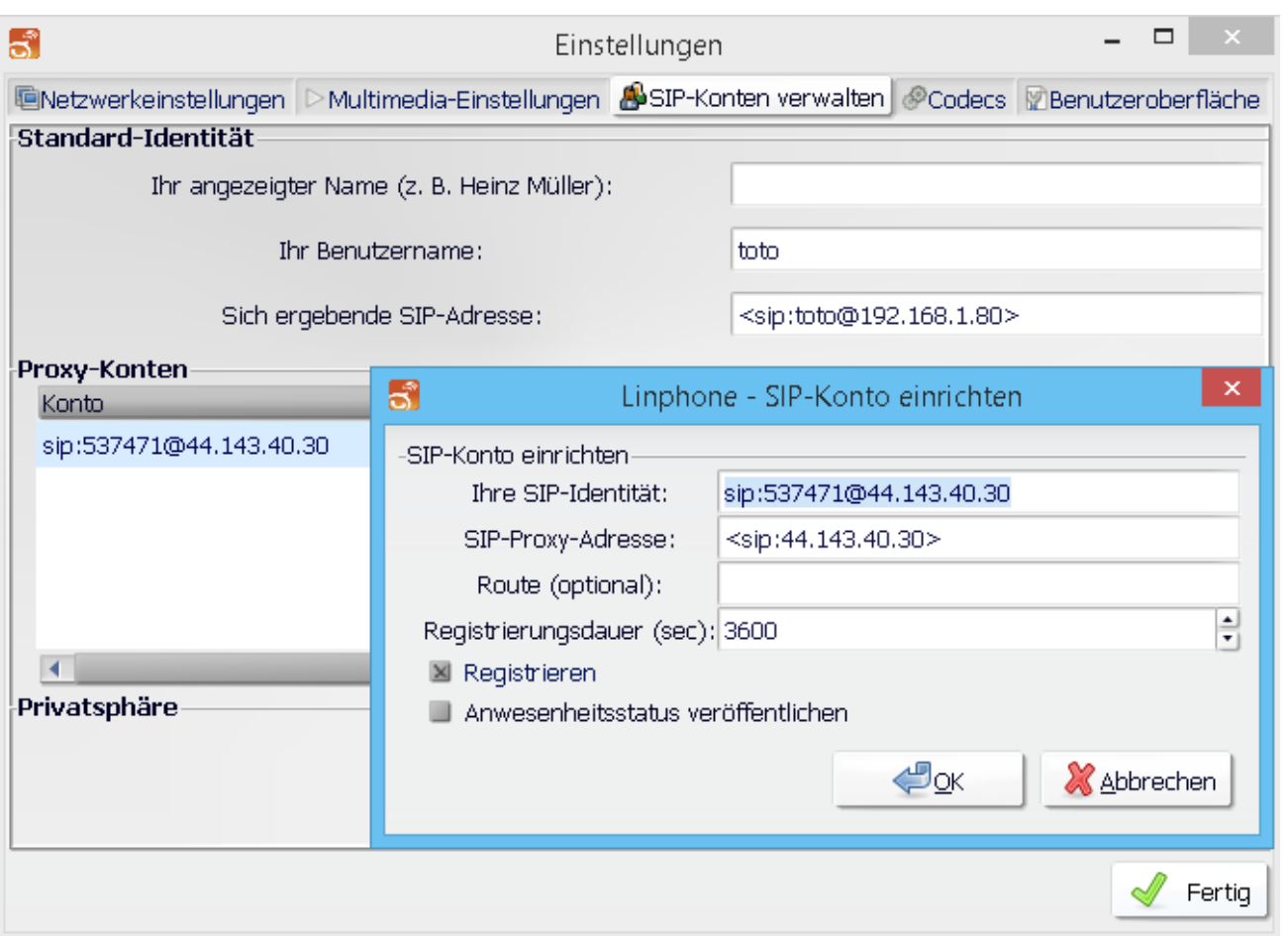

Im Reiter "Codecs" sollte kontrolliert werden, dass GMS, PCMA (alaw), PCMU (ulaw) aktiviert ist.

### <span id="page-3-1"></span>**CSipSimple**

Auch ein Android Smartphone kann als SIP-Client genutzt werden.

Da vom Server kein Passwort benötigt wird kann die eigene Rufnummer eingetragen werden.

[Datei:csipsimple.png](https://wiki.oevsv.at/w/index.php?title=Spezial:Hochladen&wpDestFile=csipsimple.png) CSipSimple

### <span id="page-3-0"></span>Grandstream 2020

Auch das Hardwaretelefon Grandstream 2020 (oder auch 2000) kann ebenfalls für kleines Geld erworben werden (bspw. eBay, Willhaben)

Die Konfiguration über das Webinterface für z.B. Account1 sollte wie auf den Screenshots aussehen. Wichtig ist ganz unten bei den verwendeten Codec's alles auf **GSM** zu setzen da sonst ein falscher Codec verwendet wird und man am Telefon nichts hört (es läutet, aber man hört den Gesprächsparten nicht)

# **BlueSpice4**

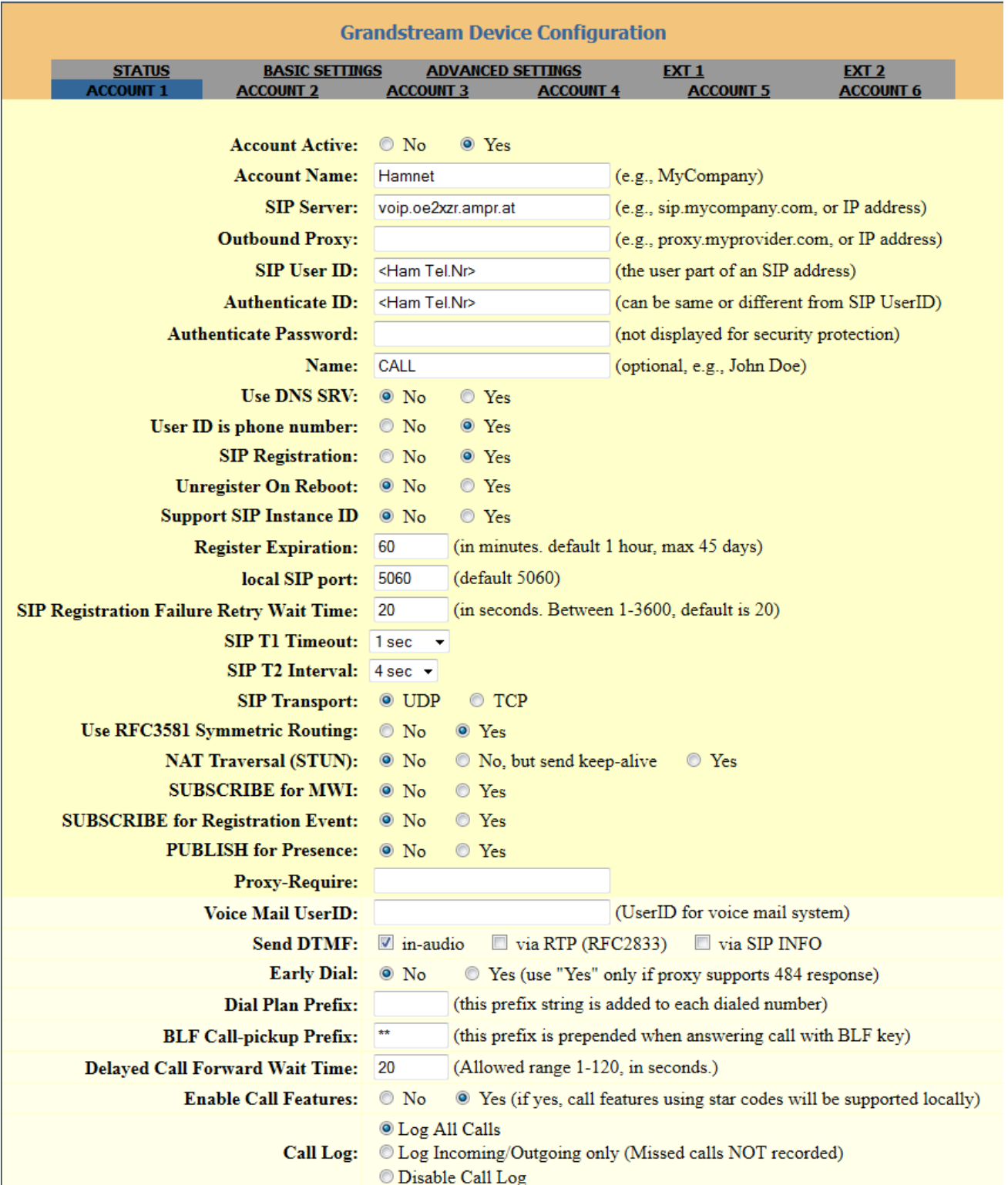

# **BlueSpice4**

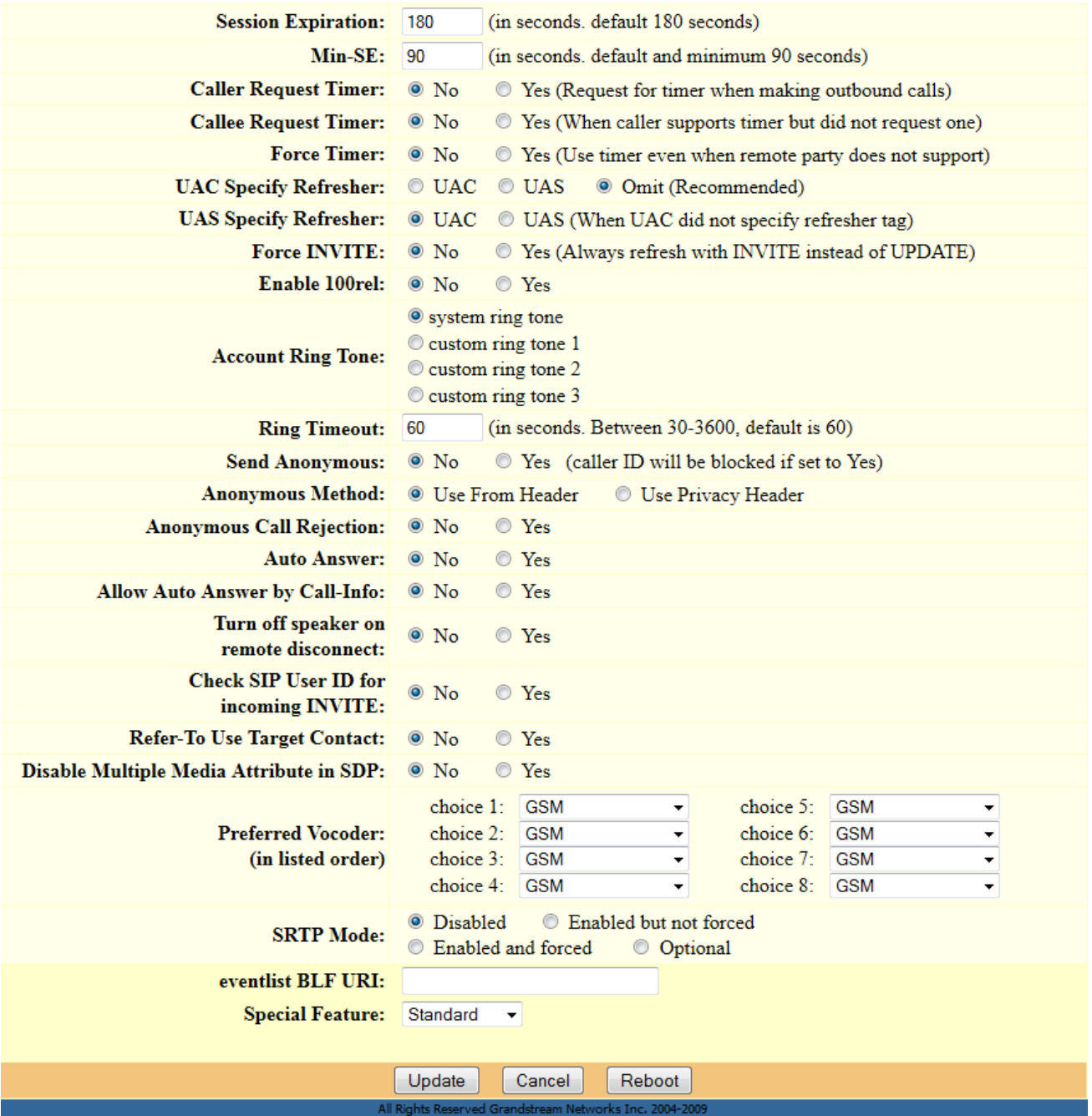